**Executive Office of Health and Human Services (EOHHS)** 

# **Virtual Gateway EIM/ESM: Fiscal Year 2022 Important End of Year Dates and Tips for Providers Volume 10 Issue 1**

**To help ensure a smooth transition through the year end for FY2022, please read on for key dates and tips on closing out this fiscal year. (\*DPH Providers: Refer to Page 3 for Provider Support Information)**

### **Final Date to Release and Authorize Positive FY22 Billing**

- Please be aware that your funding Agency or Program may require earlier deadlines.
- This Date will allow sufficient time for your invoice or Service Delivery Report (SDR) to move through the EIM approval process to result in your receipt of payment.
- Remember that provider organizations are required to continue to report expenses and services for the entire period of their contracts, even if the contract funds have been exhausted.
- *Reminder*: Billing cannot be authorized using Edge, Chrome, and IE browsers only.

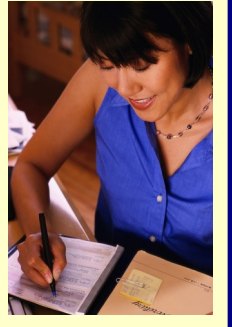

# **Important Reminders ...**

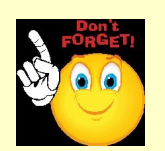

### **Contract Amendments**

- Remember to stay in communication with your agency contract manager regarding amendment requests.
- Please contact your agency contract manager to find out the last day that line item budget or unit allocation amendment requests can be made for your FY2022 contract.

## **\*\*\*\* Important EIM/ESM Application Update \*\*\*\***

Any user with no activity in the EIM/ESM application for 3 years or more from the date of last login will be deactivated.

# Mark Your Calendar ...

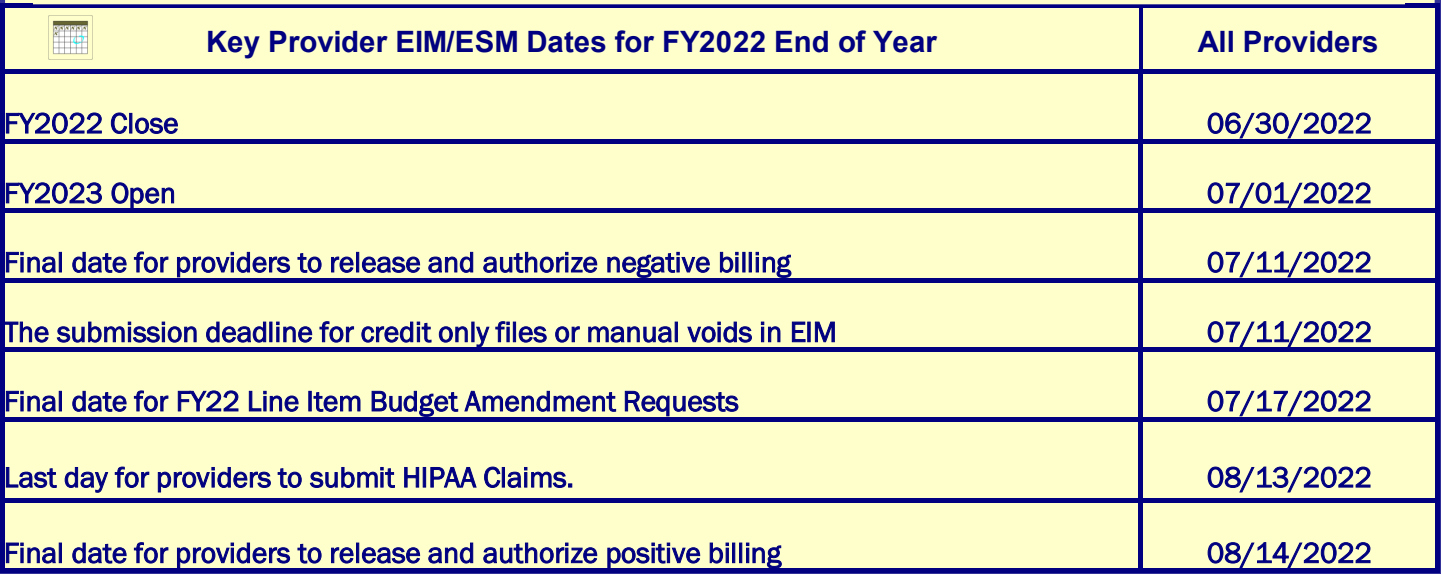

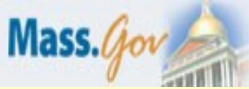

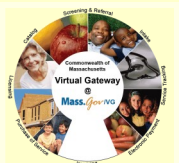

**May 23, 2022**

**Page 2**

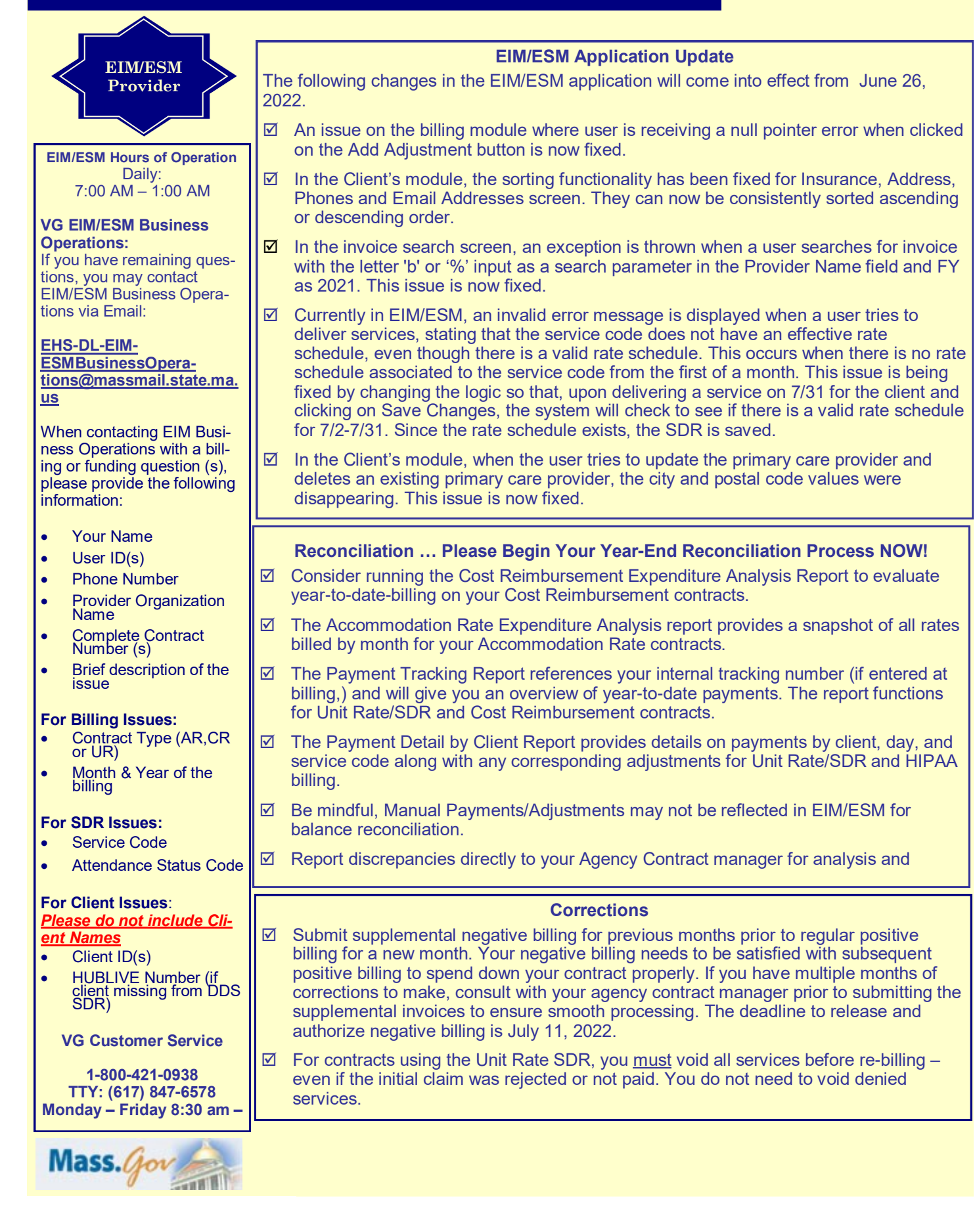

**Page 3**

#### **Virtual Gateway EIM/ESM: Fiscal Year 2022 Important End of Year Dates and Tips for Providers**

#### **HIPAA Billing**

- $\boxtimes$  Providers are strongly encouraged to reconcile payables now. HIPAA Claim Status and Payment Detail by Client reports are helpful tools.
- $\boxtimes$  FY2022 837 batches must be uploaded no later than August 13, 2022.

#### **Reminder: DDS/DMH Client Enrollments**

**SDRs and HIPAA Claims**

Providers are reminded to contact your agency contract manager as soon as possible if:

- You are seeing duplicate enrollments on your SDR. Your agency contract manager will be able to confirm which enrollment you should use for billing.
- $\boxtimes$  A client is not appearing on your SDR. It is possible that the client is not:
	- 1. Entered into Meditech
	- 2. Enrolled to the correct contract in Meditech
- $\boxtimes$  The agency can make these corrections.
- A client is still appearing on your SDR after s/he no longer receives services. It is possible the client was not yet end dated in Meditech. Your agency can correct the client record.

#### **Tips on FY22 Contracts**

It is ideal to contact the contract manager in the below scenarios:

- $\boxtimes$  When you try to enroll a client in ESM and the contract does not appear automatically.
- $\boxtimes$  When the Service code (or) Attendance codes are missing in the Service Delivery Report.
- $\boxtimes$  When you come across any kind of account, contract, funding (line item budgets, Max obligations) discrepancies.
- $\boxtimes$  For a new contract, it is a good idea to confirm with the Agency contract manager if a Personal Summary Report, Cost Reimbursement Service Delivery Report (SDR), Accommodation Rate Service Delivery Report (SDR) is mandatory for a particular contract or activity.

#### **Note for Access Administrators**

User Request Forms (URFs) are processed as they are received. If submitted users have not received an invitation to the online training, please review your email to see if you have received instructions on how to correct your URF before calling Customer Service. (Please note training is required for all new role types. Failure to respond in a timely fashion may result in billing and payment delays). Do not wait until the fiscal year deadlines to see who has access to bill since this will cause delays due to onboarding and/or training requirements.

- $\boxtimes$  Ensure that billing staff have: (Includes contingent billing staff.)
	- 1. Completed the correct training.
	- 2. Necessary access
- $\boxtimes$  Consider providing EIM/ESM access for a backup user in case of absences or vacations. Do not wait until billing requires submission immediately to request access for a second user. Also, remind users to never share Virtual Gateway user IDs.
- Always download the recent most EIM/ESM URF when requesting new user access or new roles . [Accessing EIM/ESM | Mass.gov](https://www.mass.gov/service-details/accessing-eimesm)

#### **EIM/ESM Provider Resource Center**

This provider tool contains :

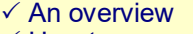

- $\checkmark$  How to access EIM/ESM
- $\checkmark$  Announcements
- $\sqrt{\phantom{a}}$ Newsletters
- $\sqrt{FAOs}$
- $\checkmark$  HIPAA—Version 5010 Transactions in EIM/ESM

#### $\checkmark$  Training and User Materials that have been specifically designed for provider users

For more information,

visit: **[https://](https://www.mass.gov/enterprise-invoiceservice-management-eim-esm) [www.mass.gov/](https://www.mass.gov/enterprise-invoiceservice-management-eim-esm)**

### **[enterprise-](https://www.mass.gov/enterprise-invoiceservice-management-eim-esm)**

**[invoiceservice](https://www.mass.gov/enterprise-invoiceservice-management-eim-esm)[management-eim-esm](https://www.mass.gov/enterprise-invoiceservice-management-eim-esm)**

located at **[https://](https://www.mass.gov/service-details/eimesm-training-and-user-materials) [www.mass.gov/service](https://www.mass.gov/service-details/eimesm-training-and-user-materials) [-details/eimesm](https://www.mass.gov/service-details/eimesm-training-and-user-materials)[training-and-user](https://www.mass.gov/service-details/eimesm-training-and-user-materials)[materials](https://www.mass.gov/service-details/eimesm-training-and-user-materials)** under the Training and User Materials section. This section can also accessed quickly by selecting the "Help" tab when you are logged

into EIM/ESM.

Email: [DPH-EEMO-](mailto:DPH-EEMO-Support@MassMail.State.MA.US)

[Sup-](mailto:DPH-EEMO-Support@MassMail.State.MA.US)

[A.US](mailto:DPH-EEMO-Support@MassMail.State.MA.US)

232–0093

ment Office.

 $$ 

 $\sqrt{11}$ 

**Department of Public Health (DPH) Provider Support\***

[port@MassMail.State.M](mailto:DPH-EEMO-Support@MassMail.State.MA.US)

DPH EIM/ESM Management Office: 1–800–

\* DPH Providers should follow key date instructions as directed by the DPH EIM/ESM Manage-

Provider Job Aids are

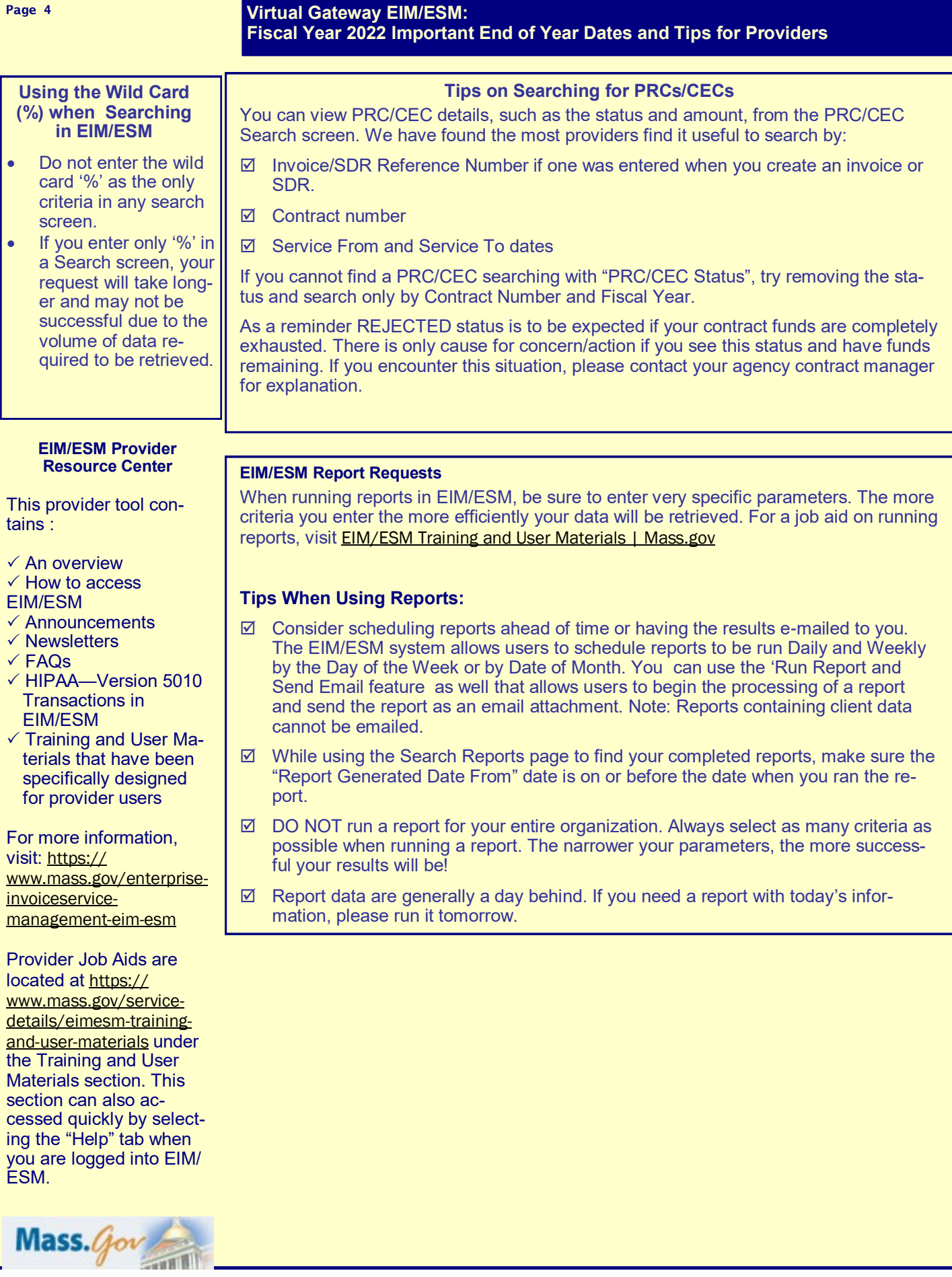